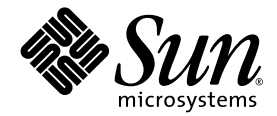

# SunForum™ 3D Software Installation Guide

Sun Microsystems, Inc. 4150 Network Circle Santa Clara, CA 95054 U.S.A. 650-960-1300

Teil-Nr. 817-3357-10 August 2003, Revision A

Anmerkungen zu diesem Dokument richten Sie bitte an: http://www.sun.com/hwdocs/feedback

Copyright 2003 Sun Microsystems, Inc., 4150 Network Circle, Santa Clara, California 95054, U.S.A. Alle Rechte vorbehalten.

Sun Microsystems, Inc. verfügt bezüglich des in diesem Dokument beschriebenen Produkts und der darin enthaltenen Technologie über geistige Eigentumsrechte. Diese geistigen Eigentumsrechte können insbesondere und ohne Einschränkung eines oder mehrere der US-Patente umfassen, die unter http://www.sun.com/patents aufgelistet sind, sowie eines oder mehrere der zusätzlichen Patente, die in den USA und in anderen Ländern angemeldet sind.

Staatliche Rechte der USA - Kommerzielle Software. Regierungsnutzer unterliegen dem Standardlizenzvertrag von Sun Microsystems, Inc. und den anzuwendenden FAR-Bestimmungen und ihren Ergänzungen.

Sun, Sun Microsystems, das Sun Logo und SunForum sind Warenzeichen oder eingetragene Warenzeichen von Sun Microsystems, Inc. in den USA und anderen Ländern.

Alle SPARC-Warenzeichen werden unter Lizenz verwendet und sind Warenzeichen oder eingetragene Warenzeichen von SPARC International, Inc., in den USA und anderen Ländern. Produkte, die SPARC-Warenzeichen tragen, basieren auf einer von Sun Microsystems, Inc., entwickelten Architektur.

OpenGL ist ein eingetragenes Warenzeichen der Silicon Graphics, Inc.

Für SunForum 3D Version 1.0, gilt folgender Hinweis: © COPYRIGHT DATA CONNECTION LIMTED 1992-2003. Teile dieser Software sind © 1996-2003 RADVision Ltd. DATA CONNECTION® ist ein eingetragenes Warenzeichen von DATA CONNECTION LIMITED in den USA und in anderen Ländern.

DIE DOKUMENTATION WIRD IN DER VORLIEGENDEN FORM GELIEFERT, UND ALLE AUSDRÜCKLICHEN ODER STILLSCHWEIGENDEN REGELUNGEN, AUSSAGEN UND GEWÄHRLEISTUNGEN, EINSCHLIESSLICH JEGLICHER STILLSCHWEINGENDEN GARANTIEN HINSICHTLICH MARKTGÄNGIGER QUALITÄT, DER EIGNUNG FÜR EINEN BESTIMMTEN ZWECK UND DER WAHRUNG DER RECHTE DRITTER, WERDEN AUSGESCHLOSSEN, SOWEIT EIN SOLCHER HAFTUNGSAUSSCHLUSS GESETZLICH ZULÄSSIG IST.

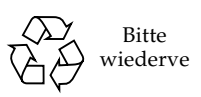

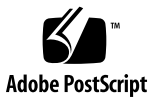

# SunForum 3D Softwareinstallation

In diesem Handbuch wird die Installation der Konferenzsoftware SunForum™ 3D für Sun™-Systeme beschrieben.

- [Systemvoraussetzungen](#page-2-0)
- [SunForum CD Verzeichnisse und Software Packages](#page-3-0)
- [OpenGL-Patches](#page-4-0)
- [Installation von SunForum 3D](#page-5-0)
- [Videoanzeige optimieren](#page-6-0)
- [Zugriff auf Online-Dokumentation](#page-7-0)

## <span id="page-2-0"></span>Systemvoraussetzungen

- Solaris<sup>™</sup> 8 Betriebsumgebungen oder eine kompatible Nachfolgeversion
- Sun Computer Workstation unter Solaris/SPARC
- Sun Open $GL<sup>®</sup>$  1.3 für Solaris oder eine kompatible Nachfolgeversion
- Die neuesten [OpenGL-Patches](#page-4-0) (siehe OpenGL-Patches)
- Sun Ultra™, Sun Blade™ oder Sun Ray™ Desktopsysteme. Sun Ray-Geräte erfordern Sun Ray Server Software Version 1.2 oder eine spätere Version.
- Mindestens eine weitere Sun Workstation, die angerufen bzw. mit der zusammengearbeitet wird.
- Einen Techniker mit Grundkenntnissen in der Installation in einer Solaris/CDE Umgebung.

Unterstützte Sun Grafikbeschleuniger sind u.a.:

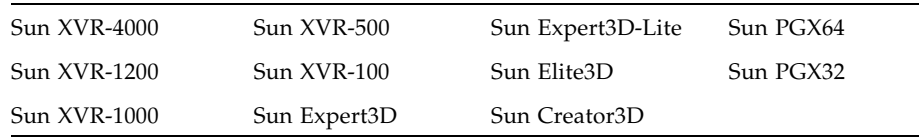

# <span id="page-3-0"></span>SunForum CD Verzeichnisse und Software Packages

Die Verzeichnisse auf der SunForum CD befinden sich in /cdrom/sunforum\_3D

**TABLE 1** Verzeichnisse auf der SunForum CD

| Verzeichnisname | <b>Beschreibung</b>                                                                              |
|-----------------|--------------------------------------------------------------------------------------------------|
| Copyright       | Staatliche Copyright-Version                                                                     |
| FR_Copyright    | Französische Copyright-Version                                                                   |
| Docs            | PDF-Dateien zur Installation und Benutzerhandbücher                                              |
| Packages        | Enthält die SunForum Packages: SUNWdat, SUNWdatu, SUNWXXdat,<br>SUNWkeep, SUNWsf3d und SUNWphone |

Dabei ist *xx* in SUNW*xx*dat das Package der übersetzten SunForum 3D Software ([TABLE 3\)](#page-3-1).

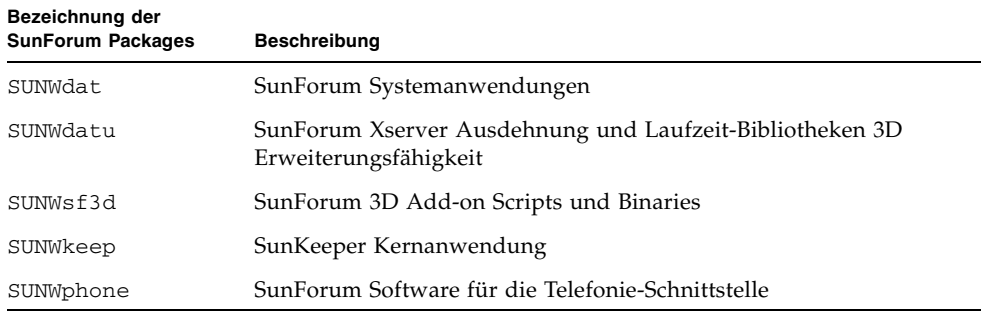

### **TABLE 2** Bezeichnung der SunForum 3D Software Packages

#### <span id="page-3-1"></span>**TABLE 3** Auf Wunsch lokalisierte Bezeichnungen der SunForum 3D Software Packages

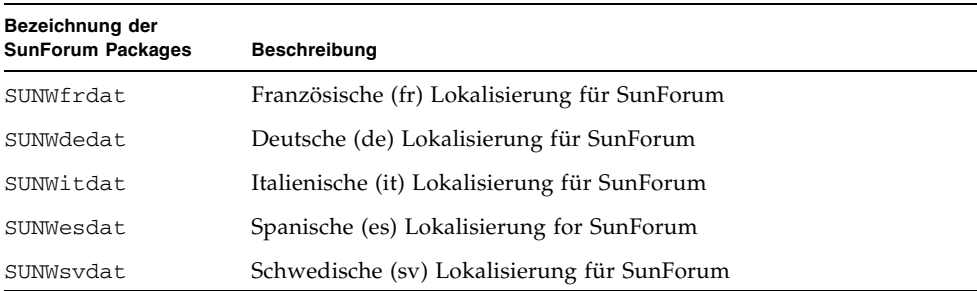

#### **TABLE 3** Auf Wunsch lokalisierte Bezeichnungen der SunForum 3D Software Packages *(Continued)*

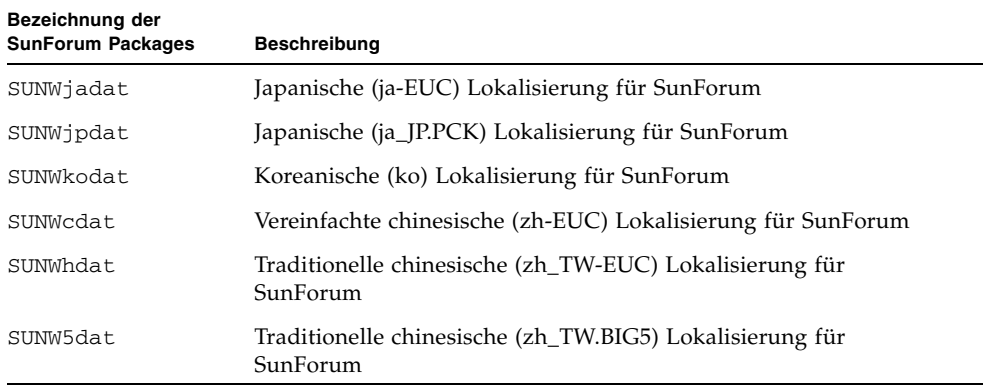

**TABLE 4** Speicherposition für das SunForum Software Package Verzeichnis

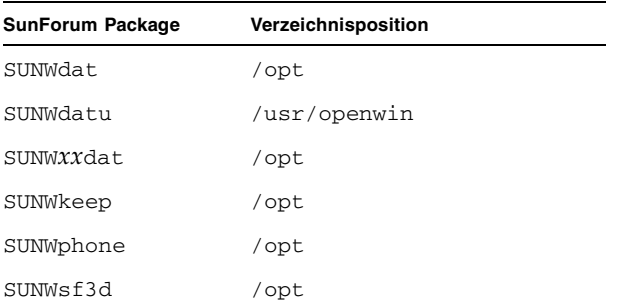

# <span id="page-4-0"></span>OpenGL-Patches

OpenGL Patches 113886-07 (32-bit) und 113887-07 (64-bit) oder eine spätere Version werden vorausgesetzt.

**Note –** Sehen Sie sich immer die neuesten Softwarepatches unter http://sunsolve.sun.com/ an.

Aktualisierte Versionen von OpenGL für Solaris gibt es unter: http://www.sun.com/software/graphics/OpenGL/

## <span id="page-5-0"></span>Installation von SunForum 3D

Im Folgenden wird das Herunterladen der SunForum 3D Software beschrieben.

### SunForum 3D herunterladen

Sie können SunForum 3D entweder von der CD-ROM, die Sie mit Ihrem SunForum 3D Installations-Kit erhalten haben, oder von der Sun Website herunterladen.

### **Installation von SunForum 3D**

Das Installationsprogramm von SunForum 3D verlangt Ihr Superuser-Passwort, wenn Sie nicht als Stammbenutzer angemeldet sind.

**1. Legen Sie die SunForum 3D CD in das CD-ROM Laufwerk ein, melden Sie sich in einem Befehlsfenster als Superuser an, gehen Sie zu** /cdrom/sunforum/3D **und aktivieren Sie das Programm** install**:**

```
# cd /cdrom/sunforum/3D
# ./install
```
Bei der Installation erscheint folgende Anzeige:

```
*** SunForum 3D Packages werden installiert ...
*** Installation abgeschlossen. Ein Eintrag dieser Installation findet 
sich unter: /var/tmp/SunForum3D.install.2003.05.27
```
**2. Melden Sie sich aus Ihrer Workstation ab.** 

Dadurch wird Ihr Xserver neu gestartet.

**Note –** Sie *müssen* den Xserver neu starten, bevor SunForum 3D gestartet wird.

- **3. Melden Sie sich in der Eingabeaufforderung als Benutzer bei Ihrem Window-System an.**
- **4. Starten Sie zur Überprüfung der Installation** sunforum **und geben Sie dafür ein:**

% **/opt/SUNWdat/bin/sunforum**

## ▼ SunForum3D von der Sun Web Site herunterladen

SunForum 3D kann von

http://www.sun.com/desktop/products/software/sunforum/ heruntergeladen werden.

Folgen Sie den Anweisungen zum Herunterladen der Software. Das Installationsprogramm heißt install.

# <span id="page-6-0"></span>Videoanzeige optimieren

SunForum 3D benutzt auf der entfernten/Ansichtsseite gemeinsame X-Speicherfunktionen zur Anzeige von Bildern aus gemeinsamen Anwendungen. In der Solaris 8 Betriebsumgebung beträgt die standardmäßig eingestellte Größe des maximal gemeinsam genutzten Speichersegments 1 Mbyte, was nicht ausreicht, wenn die Bildgröße mehr als 512 × 512 beträgt. Die erforderliche Mindestgröße ist in der Regel Maximalbreite × Maximalhöhe × 4 (zum Beispiel beträgt die erforderliche Mindestgröße des gemeinsamen Speichers bei einer Fenstergröße von  $1024 \times 1024$  4 Mbytes).

**Note –** Die Standardeinstellung für die maximale gemeinsame Speichergröße in der Solaris 9 Betriebsumgebung beträgt 8 Mbytes. Diese Speicherkapazität ist in den meisten Fällen ausreichend, so dass die folgenden Schritte zur Performancesteigerung nicht ausgeführt werden müssen.

Für leistungsstärkere Videoanzeigen müssen Sie den gemeinsamen Speicher mindestens auf 16Mbytes erhöhen und die Höchstzahl der gemeinsamen Speichersegmente pro Prozess auf mindestens 32 erhöhen. Gehen Sie dazu wie folgt vor:

**1. müssen Sie sich als Superuser ausweisen und Ihre**/etc/system **Datei sichern.**

**Note –** Sie *müssen* diese Datei sichern, bevor Sie fortfahren.

**2. Ergänzen Sie folgende Zeile in der Datei** /etc/system**:**

```
set shmsys:shminfo_shmmax=16777216
set shmsys:shminfo_shmseg=32
```
**Note –** Wenn die obigen Werte bereits eingestellt sind, achten Sie darauf, dass Sie diese Werte *nicht* verkleinern.

**3. Starten Sie Ihr System neu.**

# Zugriff auf Online-Dokumentation

- <span id="page-7-0"></span>**1. Wählen Hilfe** ➤ **Hilfethemen im Hauptfenster von SunForum 3D.**
- **2. Klicken Sie Online-Dokumentation in der Titelleiste.**

# Zugriff auf Sun Dokumentation

Unter der folgenden Adresse können Sie eine breite Auswahl an Sun Dokumentation, auch lokalisierte Versionen, einsehen, ausdrucken oder kaufen:

http://www.sun.com/documentation